## Prepare a manuscript for submission using Overleaf

Yongjie Huang (huangynj@gmail.com) & Ming Xue (OU/CAPS), February 2, 2022

1. Go to Overleaf website (<u>https://www.overleaf.com</u>), register an account, and log in.

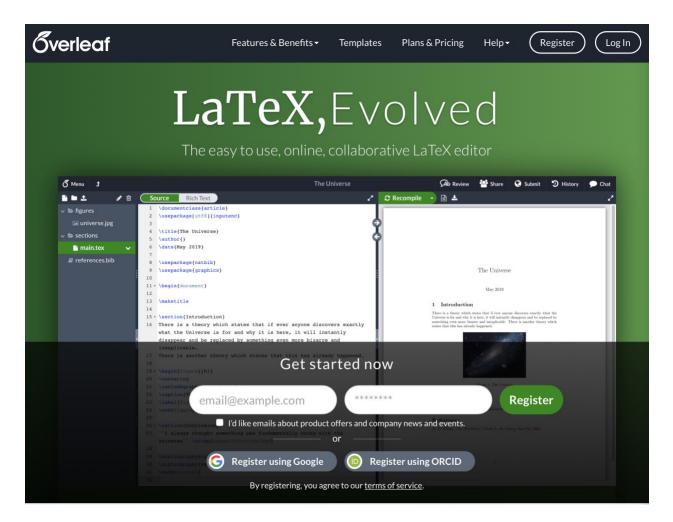

# Download LaTeX template from journal website. For example, AMS: "AMS LaTeX Package V6.1.zip"

### https://www.ametsoc.org/index.cfm/ams/publications/author-information/latex-author-info/

#### LaTeX Submissions

Preparing a LaTeX Manuscript for Submission

Troubleshooting Your Editorial Manager Submission

FAQ for LaTeX Authors

Documentation for AMS LaTeX template

LaTeX Template

Word Submissions

Page Charges, Waivers, and Fees

Initial Submission Requirements

**Revision Requirements** 

Resubmission Requirements

Submit Manuscript

Peer Review Information

Production Information

Author Responsibilities during Production

Promote Your Work

Author Name Changes After Final Publication The AMS LaTeX support team is available to help resolve issues related to the use of AMS LaTeX files for submissions to the AMS and the submission of AMS LaTeX files to the Editorial Manager system. Please note that we are unable to devote resources to answering other general LaTeX questions or to troubleshoot issues with non-AMS templates.

Upgrade to TeX Live 2021

If you have not already done so, we recommend that you upgrade to TeX Live 2021. We also suggest to authors to use the TeXworks editor that is included in the TeX Live download. If your PDF compiles in TeXworks running TeX Live 2020 or 2021, then it should compile correctly when you submit your files to Editorial Manager.

### **Common LaTeX Submission Issues**

Below are some of the most common problems authors face when submitting a LaTeX manuscript to Editorial Manager:

- Missing files: Be sure to include all template and source files when uploading your files to the EM system, including ametsocV6.1.cls, ametsocV6.bst, and all figure files.
- Incorrect item type: All figure files should be designated with EM's "Rendered Figure" item type. All LaTeX files
  uploaded to EM must have the item type "LaTeX File (.tex, .sty, .cls, .bst, .bib)."
- Duplicate files: If you upload your LaTeX source files, do not upload a PDF of your LaTeX paper.
- Incorrect file type: Do not upload a .bbl file. You must either upload the .bib file or the contents of the .bbl file should be pasted into your .tex file.
- Directory paths in figures: All directory paths need to be removed from figure names (e.g., \includegraphics[width=28pc]{fig1.pdf}, NOT \includegraphics[width=28pc]{myfigures/fig1.pdf}).
- Extra periods or underscores in figure file names: All periods in figure file names should be removed, except for
  those preceding the file extension. The EM system will read anything after the first period as the file extension.
  Therefore, figure names with additional periods will prevent your PDF from building properly. Underscores should
  also be removed, as these can sometimes be read as math commands, causing an error and preventing your PDF
  from building.
- Unicode characters: Unicode characters that are not compatible with LaTeX are often inserted when text is copied from another source and is pasted into a .tex or .bib file. These characters need to be replaced with the appropriate character or defined in the preamble of the .tex file using the \DeclareUnicodeCharacter command. See #10 in the FAQ.

Preparing a LaTeX Manuscript for Submission >

**Troubleshooting Your Editorial Manager Submission** >

FAQ for LaTeX Authors >

Documentation for AMS LaTeX template >

LaTeX Template > (zip) Version 6.1, released 1 September 2021

NOTE: Version 6.1 is the most up-to-date version; please replace any older saved files on your own computer with this version.

**3.** Create a project through clicking "New Project", you can choose "Upload Project", and upload the .zip file just downloaded. After the project is created, you can change the project title to whatever you want.

| New Project     Q     Search projects       Blank Project     Image: Comparison of the second second |         |
|----------------------------------------------------------------------------------------------------|---------|
|                                                                                                    |         |
| Example Project :le Owner Last Modified -                                                                                                    | Actions |
| Upload Project No projects Import from GitHub                                                                                                    |         |
| Templates Academic Journal                                                                                                    |         |
| Book<br>Formal Letter                                                                                                    |         |
| Homework Assignment Poster                                                                                                    |         |
| Presentation Project / Lab Report                                                                                                    |         |
| Résumé / CV<br>Thesis<br>View All                                                                                                    |         |

| <b>Överleaf</b>                                           | Upload Zipped Project | × Projects | Account |
|-----------------------------------------------------------|-----------------------|------------|---------|
| New Project                                               |                       |            |         |
| All Projects                                              |                       | odified 👻  | Actions |
| Your Projects                                             | Select a .zip file    |            |         |
| Shared with you                                           | or                    |            |         |
| Archived<br>Projects                                      | drag a .zip file      |            |         |
| Trashed<br>Projects                                       |                       |            |         |
| TAGS/FOLDERS                                              |                       | J          |         |
| <ul><li>+ New</li><li>Folder</li><li>■ Template</li></ul> | Cancel                |            |         |

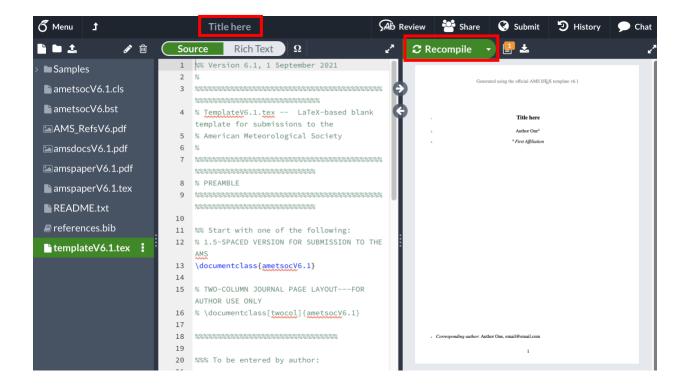

**4.** Follow the detailed instruction of the LaTeX template (.tex file), and replace the corresponding parts with yours, e.g., title, authors, abstract, main text, etc. You can click "Recompile" to see the results of your modifications in real time.

You may need to learn very basic LaTeX grammar, e.g., equations, figures, tables (<u>https://www.overleaf.com/learn/latex/Learn\_LaTeX\_in\_30\_minutes</u>). If you don't know, just Google it! Here is a quick guide to LaTeX (<u>https://v1.overleaf.com/latex/templates/a-quick-guide-to-latex/fghqpfgnxggz.pdf</u>) for your reference.

Practice: try to write the following equations in LaTeX

$$\frac{\partial \mathbf{v}}{\partial t} + \mathbf{v} \cdot \nabla \mathbf{v} = -\alpha_0 \nabla p' + B\mathbf{k} - f\mathbf{k} \times \mathbf{v}$$
$$\frac{\partial C}{\partial t} = \oint \left[-\zeta \mathbf{v}_h + w(\nabla \times \mathbf{v})_h\right] \cdot \mathbf{ndl}$$
$$FSS = 1 - \frac{\frac{1}{N} \sum_{i=1}^N (P_f - P_o)^2}{\frac{1}{N} \sum_{i=1}^N P_f^2 + \frac{1}{N} \sum_{i=1}^N P_o^2}$$

 Prepare your BibTeX bibliography, .bib file, for references with software EndNote, Zotero (free), Google Scholar (recommended, don't need to install software, free), etc.

### Zotero:

Select the papers you want to export and right click, select "Export Items..." and then "BibTex" format:

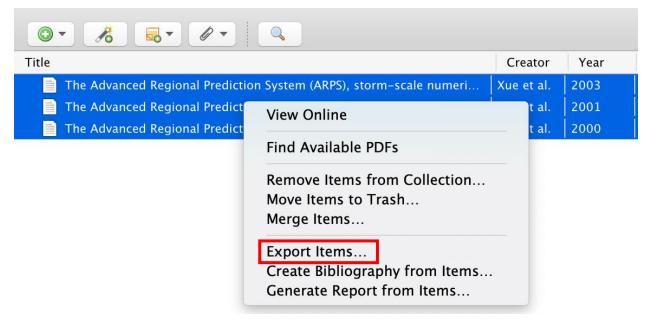

| Translator Opti | ons         |   |
|-----------------|-------------|---|
| Export Notes    |             |   |
| Export Files    |             |   |
| Include An      | notations   |   |
| 🗌 Use Journal A | bbreviation |   |
| Character Encod | ling:       |   |
| Unicode (UTF-8  | 3)          | 0 |

## **Google Scholar:**

search papers through Google Scholar, click "Cite" button of the paper you want to cite, click "BibTeX", and then copy the text to your .bib file. The imperfect thing is that there is no "doi" in the text. So, you need to click the link to the paper website and get the "doi".

| $\equiv Googles$                                                   | cholar ou caps arps                                                                                                    | Q                                                                                                    |
|--------------------------------------------------------------------|----------------------------------------------------------------------------------------------------|----------------------------------------------------------------------------------------------------|
| Articles                                                           | About 15,100 results (0.11 sec)                                                                                                    | S My profile                                                                                                    |
| Any time<br>Since 2022<br>Since 2021<br>Since 2018<br>Custom range | [PDF] The Advanced Regional Prediction System (AR<br>weather prediction and data assimilation.<br><u>MXue</u> , D Wang, J Gao, K Brewster & Atmospheric Physics, 2<br>Since then, many improvements have been made to the system a<br>were made available on the CAPS anonymous FTP server (ftp:==ftp<br>late 2000, the entire system was converted to Fortran 90 free-format<br>☆ Save 50 Cite Cited by 633 Related articles All 23 versions                                                                                                    | Check OU Access<br>003 - kkd.ou.edu<br>nd many sub-releases<br>.caps.ou.edu=ARPS). In<br>using an automatic code |
| Sort by relevance<br>Sort by date                                  | The Advanced Regional Prediction System ( <b>ARPS</b> )-<br>atmospheric simulation and prediction model. Part I:                                                                                                    | A multi-scale nonhydrostatic [PDF] springer.com                                                                  |
| Any type<br>Review articles                                        | verification<br><u>M Xue, KK Droegemeier, V Wong</u> - Meteorology and atmospheric ph<br>In planning for its development, the <b>ARPS</b> was required to meet a                                                                                                    | number of criteria. First, it                                                                                    |
| include patents include citations                                  | framework of the forward prediction component of the <b>ARPS</b> system<br>and the online documentations of the <b>ARPS</b> are available at http:/<br>☆ Save 奶 Cited by 1201 Related articles All 22 versions                                                                                                    | /www.caps.ou.edu/ ARPS                                                                                           |
| Create alert                                                       | The Wind Foreo version of the project (WFIP): A primproving short termination of the project (WFIP): A primproving short termination of termination of terminati | lov                                                                                                    |

| anning for its<br>nework of the                                                                                                   | ×            | Cite                                                                                                    |            |
|----------------------------------------------------------------------------------------------------|--------------|----------------------------------------------------------------------------------------------------|------------|
| the online dc<br>ve ₪ Cite<br>Vind Fore<br>oving short<br><br>edman, J Ma                                                         | MLA          | Xue, Ming, Kelvin K. Droegemeier, and Vince Wong. "The<br>Advanced Regional Prediction System (ARPS)–A multi-scale<br>nonhydrostatic atmospheric simulation and prediction model.<br>Part I: Model dynamics and verification." <i>Meteorology and</i><br><i>atmospheric physics</i> 75.3 (2000): 161-193.      | PDF] osti. |
| CAPS ARPS<br>/e ワワ Cite<br>S realtime<br>rdous We                                                                                 | APA          | Xue, M., Droegemeier, K. K., & Wong, V. (2000). The<br>Advanced Regional Prediction System (ARPS)–A multi-scale<br>nonhydrostatic atmospheric simulation and prediction model.<br>Part I: Model dynamics and verification. <i>Meteorology and</i><br><i>atmospheric physics</i> , 75(3), 161-193.              |            |
| F Kong, KW<br>W, WRF-NM<br>I and 2 <b>ARPS</b><br>ed using the<br>ve 99 Cite                                                      | Chicago      | Xue, Ming, Kelvin K. Droegemeier, and Vince Wong. "The<br>Advanced Regional Prediction System (ARPS)–A multi-scale<br>nonhydrostatic atmospheric simulation and prediction model.<br>Part I: Model dynamics and verification." <i>Meteorology and</i><br><i>atmospheric physics</i> 75, no. 3 (2000): 161-193. |            |
| The Advar<br>- twister.ou.e<br>rmation on al<br>ons and com<br>t some recen                                                       | Harvard      | Xue, M., Droegemeier, K.K. and Wong, V., 2000. The<br>Advanced Regional Prediction System (ARPS)–A multi-scale<br>nonhydrostatic atmospheric simulation and prediction model.<br>Part I: Model dynamics and verification. <i>Meteorology and</i><br><i>atmospheric physics</i> , <i>75</i> (3), pp.161-193.    | PDF] OU.e  |
| re 功 Cite<br>Multi-Scale<br>ral United<br>, <u>M Xue</u> , Y W<br>the Center for<br>transform-sca<br>s (http://forec<br>re 功 Cite | Vancouver    | Xue M, Droegemeier Jacob ang V. The Advanced Regional<br>Prediction System (1997)—A multi-scale nonhydrostatic<br>atmospheric single 1 and prediction model. Part I: Model<br>dynamics and prediction. Meteorology and atmospheric<br>physics. 207 ec;75(3):161-93.<br>BibTeX EndNote RefMan RefWorks          | PDF] umd   |
|                                                                                                    | modeling wit | h the advanced regional prediction system                                                                                                    | Check Ol   |

- **6.** When everything is done, click "Recompile" again to make sure everything is ready. Then, you can click "Menu" in the top left corner of Overleaf project, download the Source and PDF files. Submit the manuscript following the journal Author instruction.
- 7. Overleaf has some useful features, such as "Review" with track changes, "Share" with collaborators, but you need to upgrade your account through payment, or someone who has an upgraded account can create a project and share it with you. It means one group one upgraded account is sufficient.

You can learn more on Overleaf and LaTeX through https://www.overleaf.com/learn.

8. In paper revision, generally we need to generate a manuscript with track changes using "latexdiff":

- 1) **latexdiff** is a Perl script and requires an installation of Perl 5.8 or higher.
- Windows user:

Recommend using **MobaXterm** (<u>https://mobaxterm.mobatek.net/download.html</u>) to install Perl, use command: apt-get install perl

• Mac OS X/Linux/Unix user: Generally, Perl has been installed in the system.

Download latexdiff Perl script from <a href="https://ctan.org/tex-archive/support/latexdiff">https://ctan.org/tex-archive/support/latexdiff</a>.

2) Usage of latexdiff

In the command line: latexdiff old.tex new.tex > diff.tex

3) Upload the "diff.tex" file to Overleaf project and click the "Recompile".